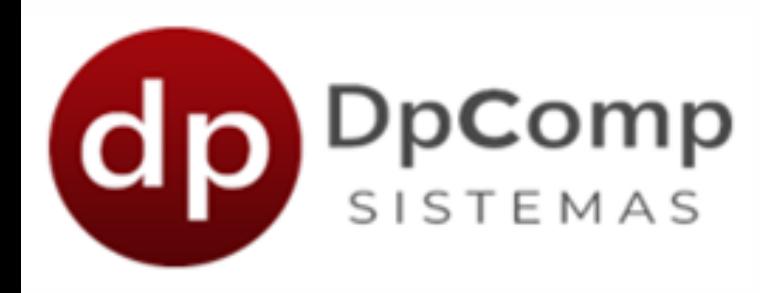

# **Manual de orientação**

Módulo DPRural

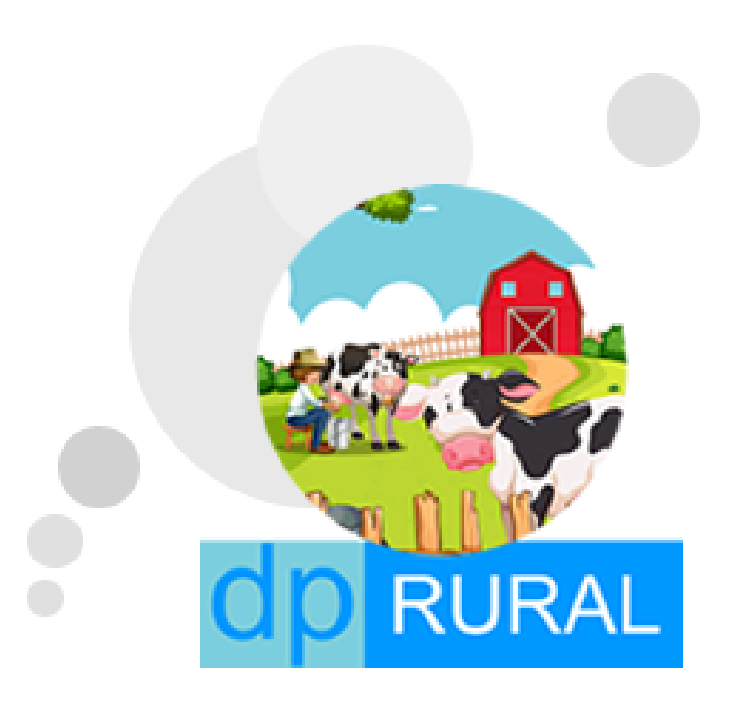

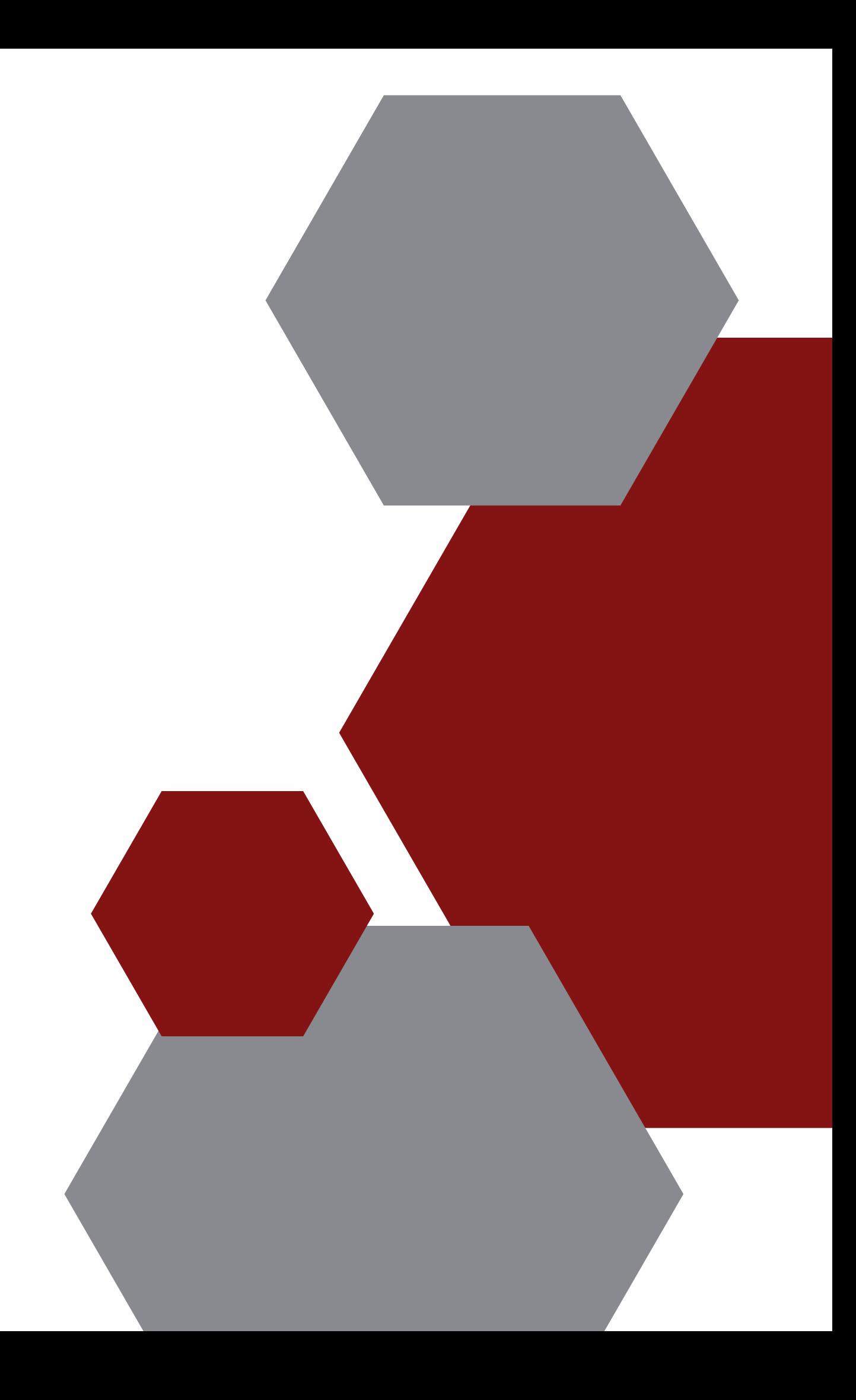

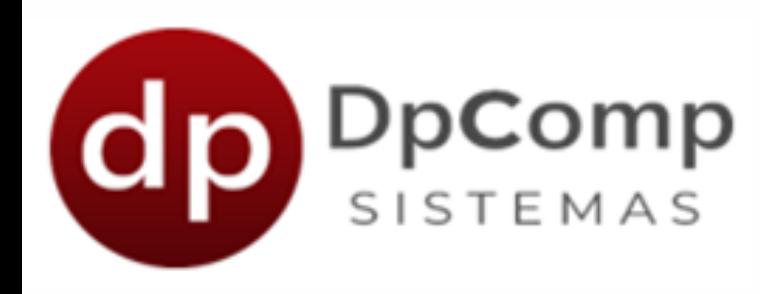

### Bem-vindo (a) aos sistemas DPCOMP

### Ficamos felizes em termos você conosco!

Agora que você fez a contratação ou iniciou os testes do módulo Rural, iremos mostrar os primeiros passos!

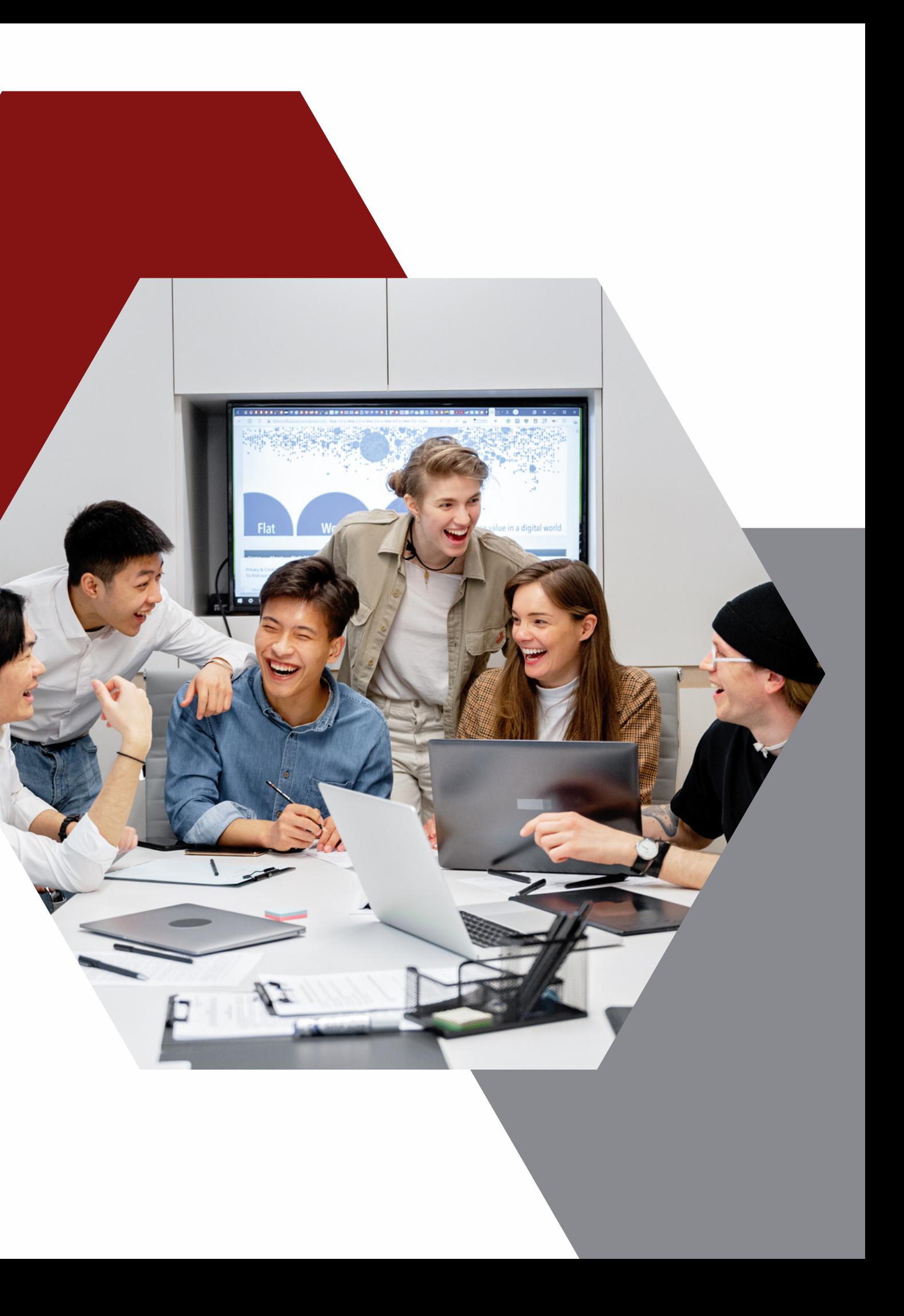

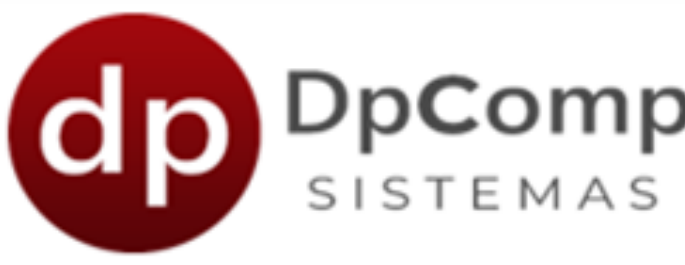

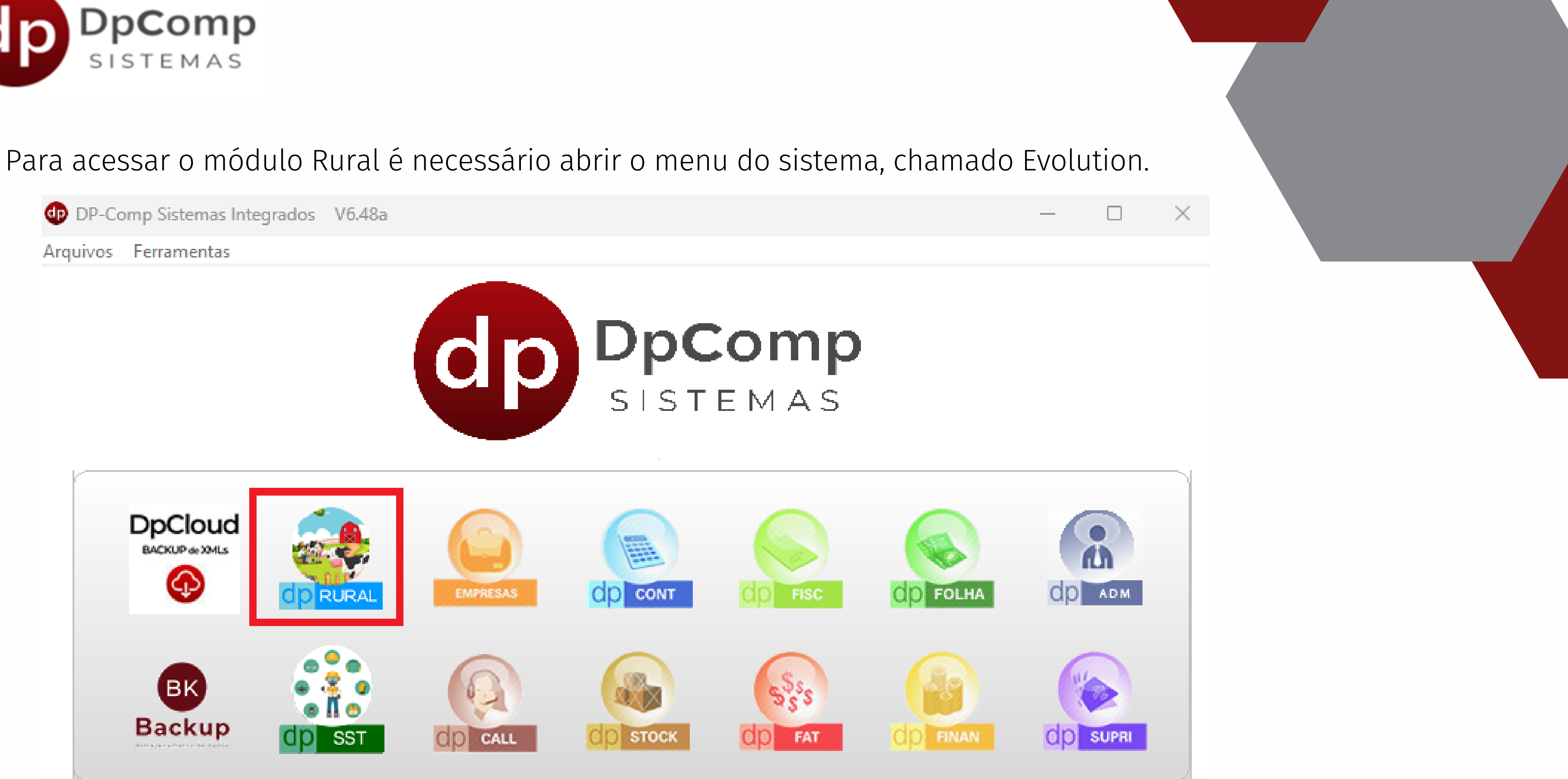

Como é a sua primeira vez usando o módulo, ele irá baixar automaticamente e instalará na sua máquina.

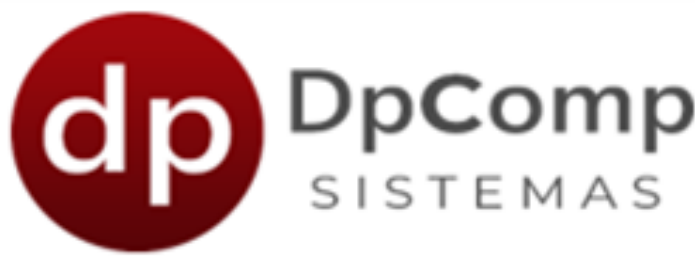

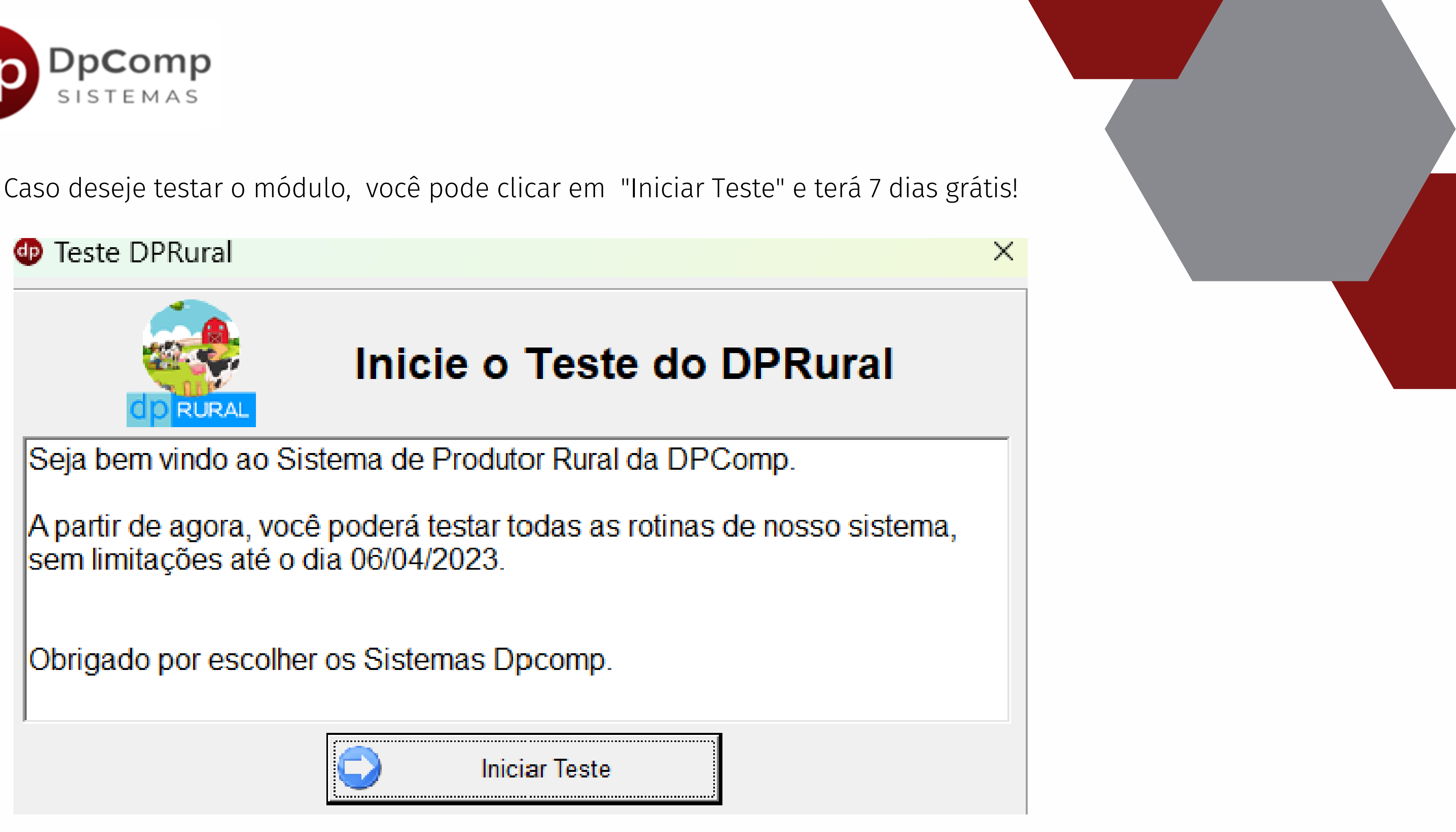

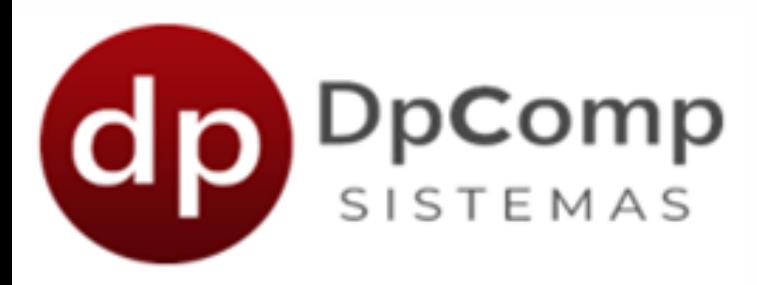

Assim que passarem os 7 dias do teste, o sistema mostrará uma mensagem para a contratação.

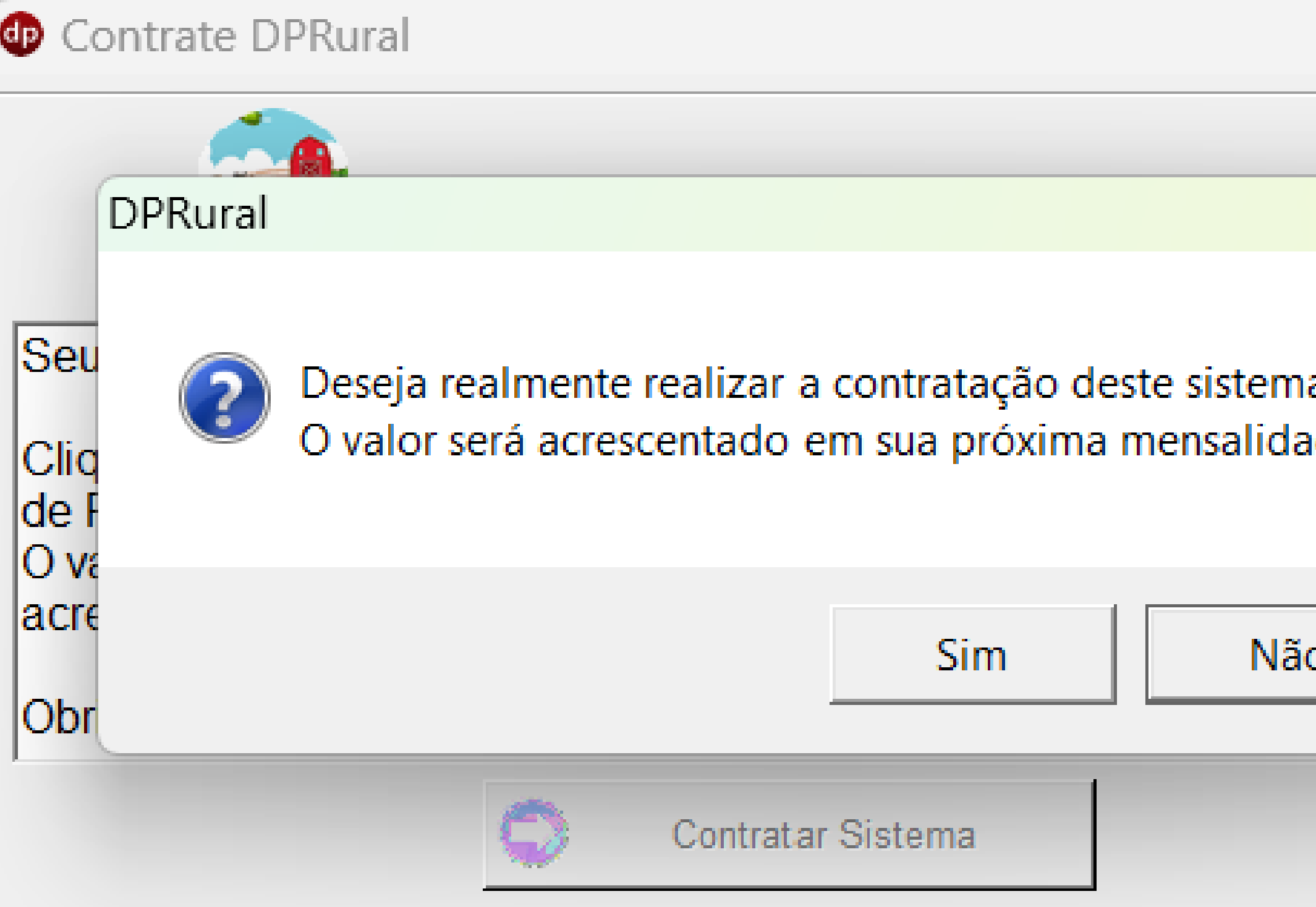

Ao clicar em "Sim" , será cobrado o valor do módulo e você terá acesso ao sistema normalmente

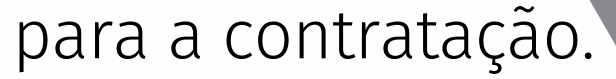

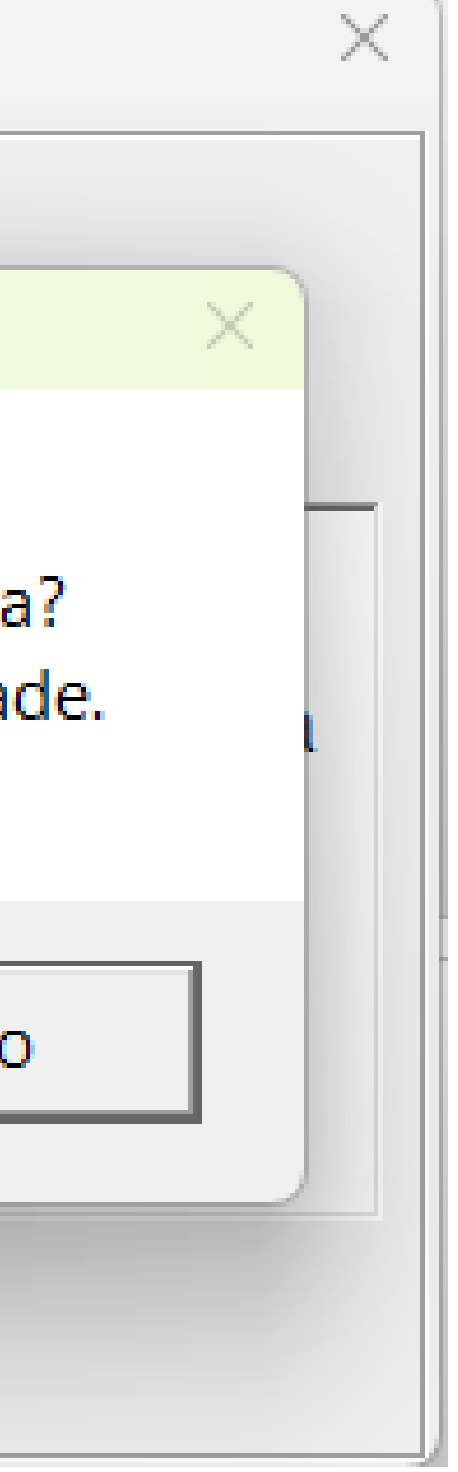

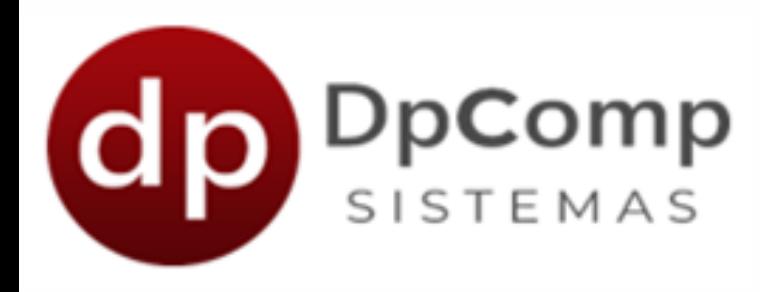

#### Este é o menu do módulo Rural e por ele vamos começar a realizar os primeiros cadastros.

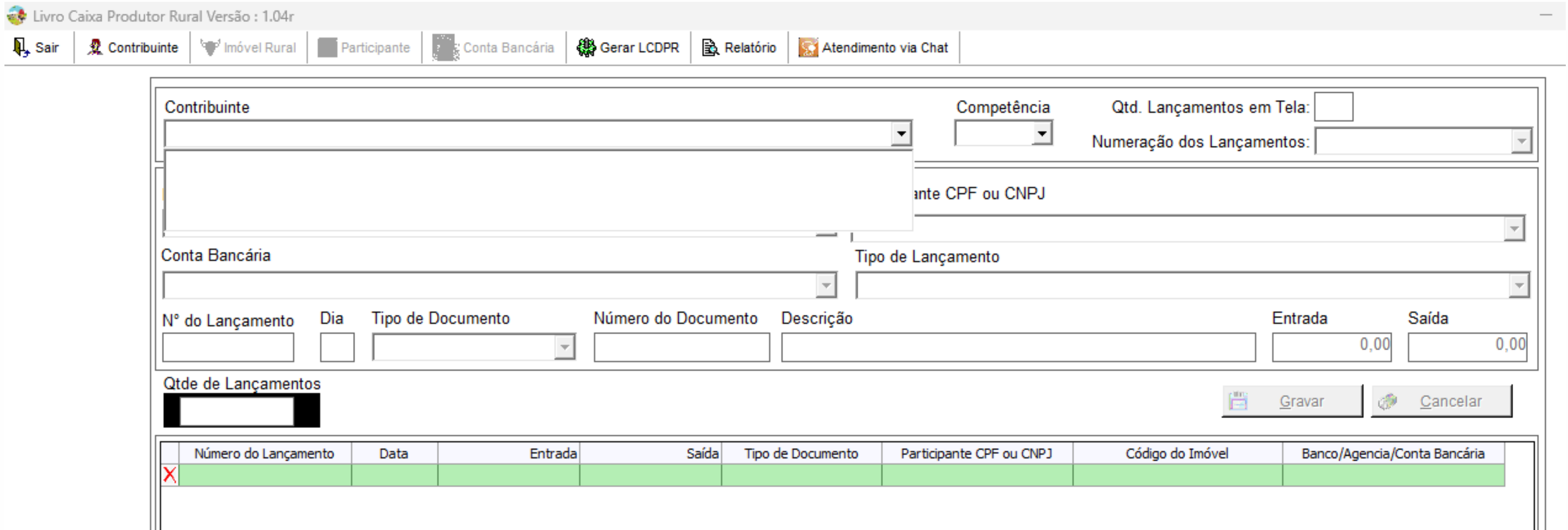

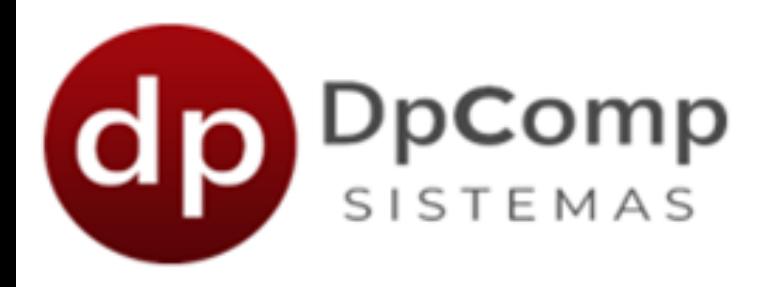

### Cadastro do Contribuinte

O contribuinte é a pessoa responsável por declarar e pagar os impostos, então nessa tela precisa ser preenchido os dados desse responsável.

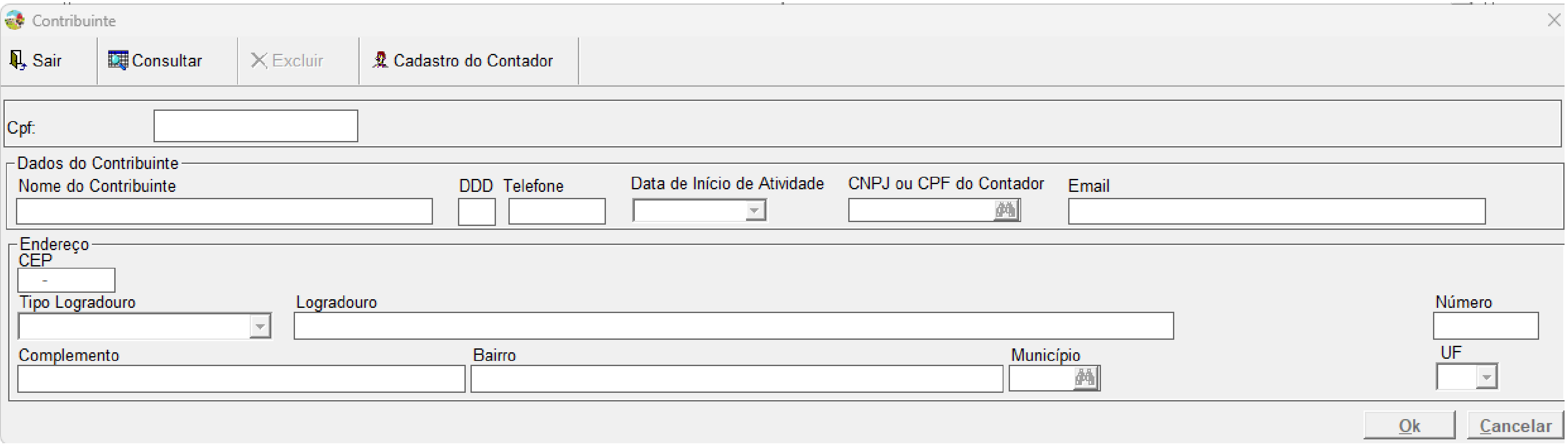

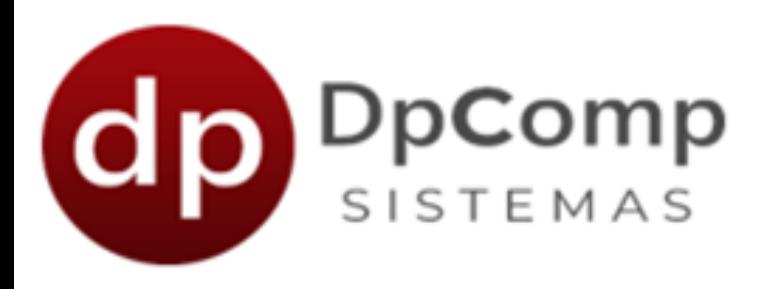

### Cadastro do Contador

Na tela de cadastro do contribuinte, temos um botão para o cadastro do contador. Ao clicar nele, você será direcionado para uma tela de cadastro, onde é possível preencher as informações do contador.

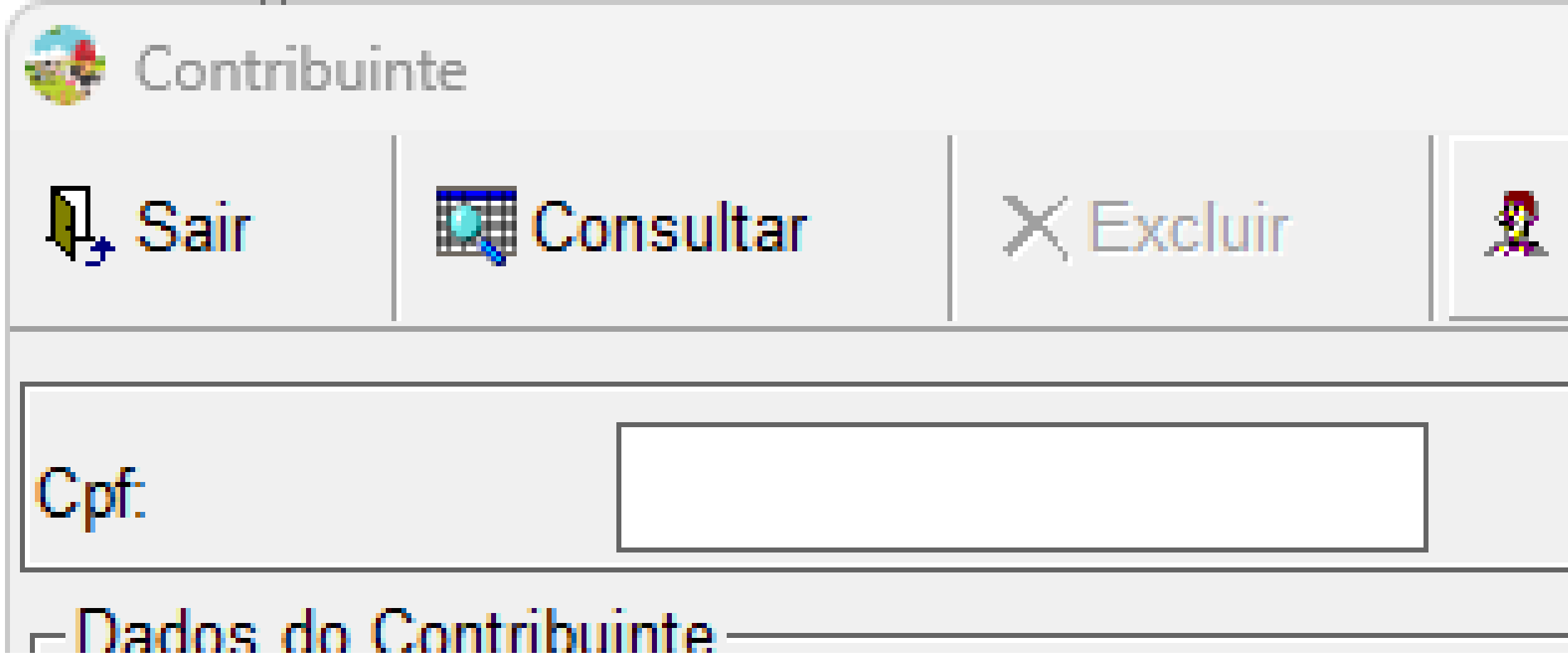

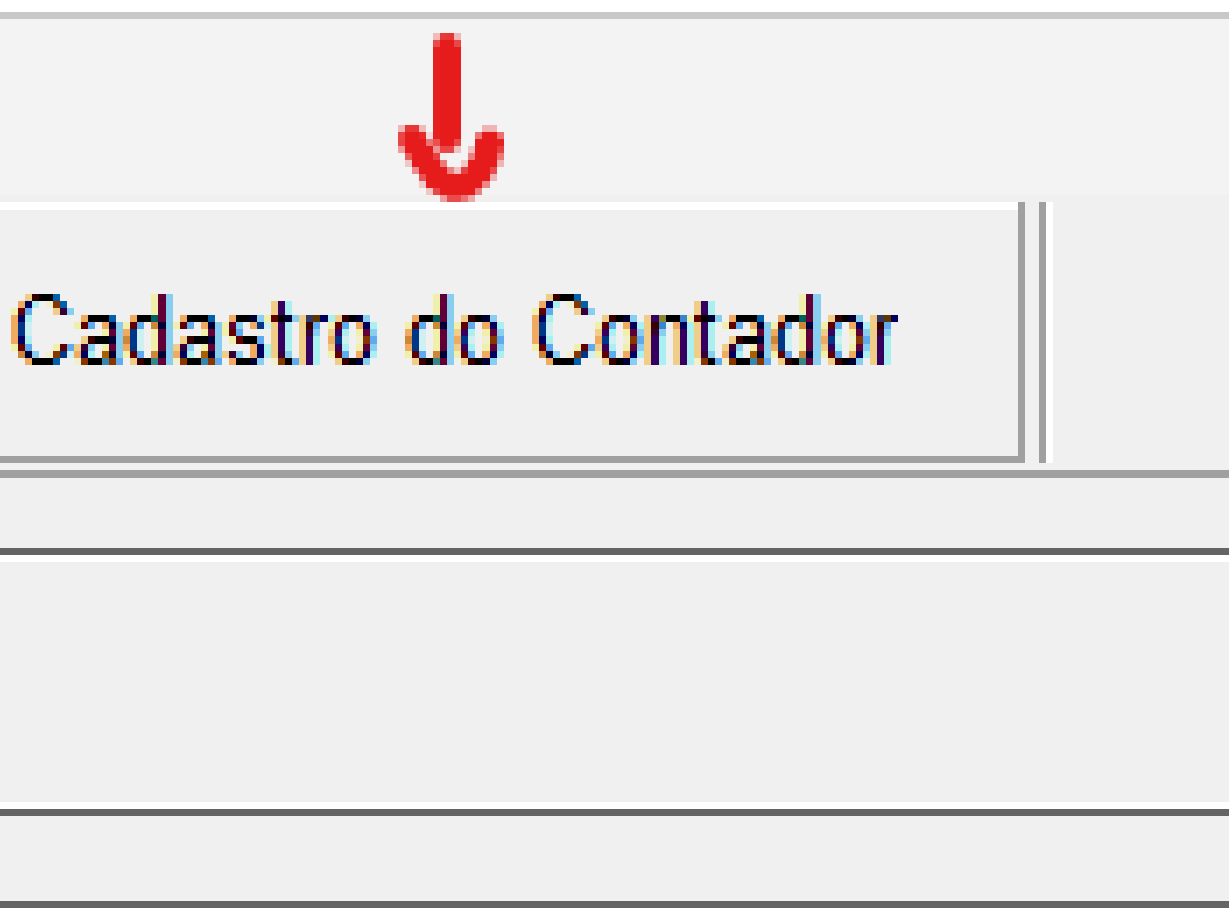

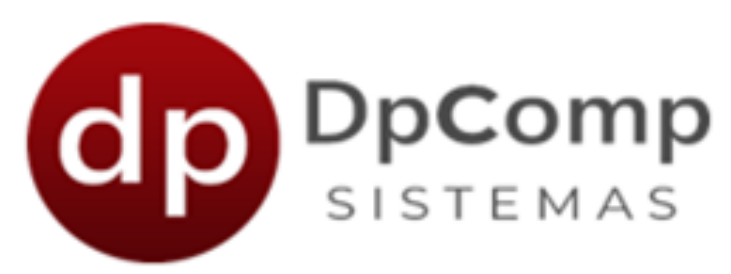

### Cadastro do Imóvel Rural

Aqui fica o cadastro das fazendas/propriedades que você possui ou administra. Essa informação é necessária para os lançamentos no livro.

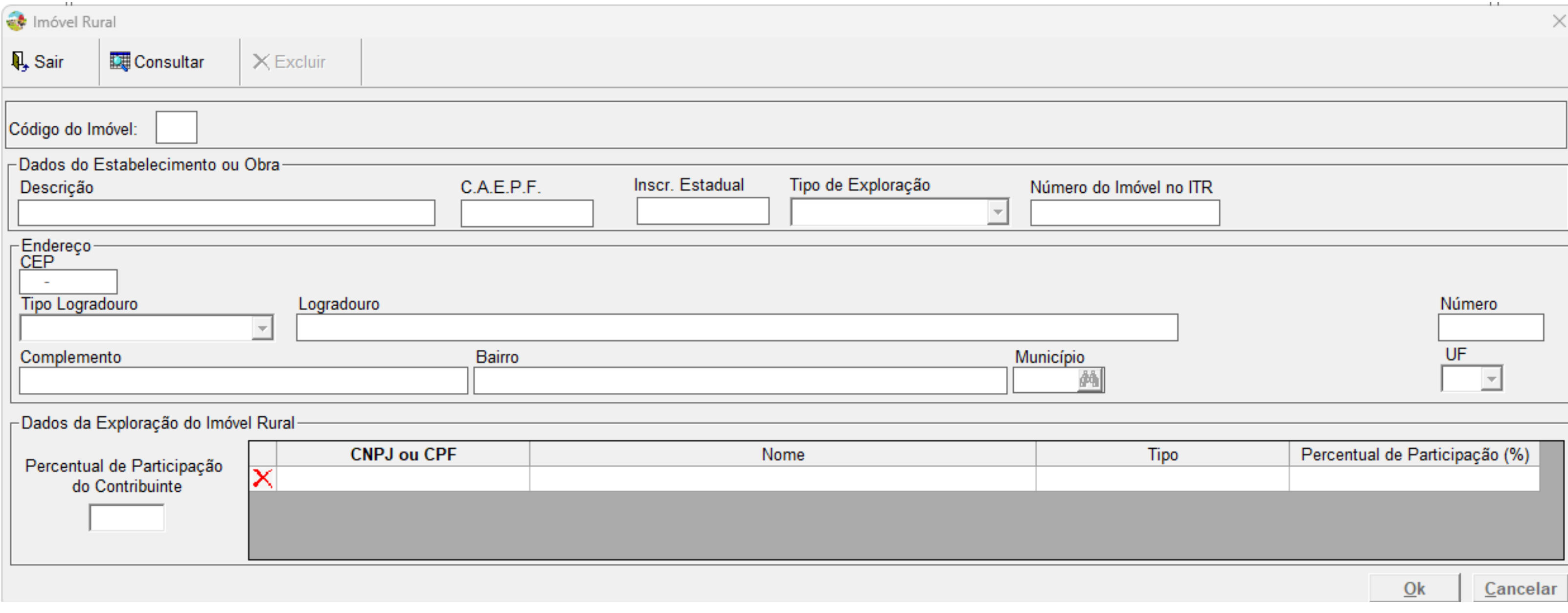

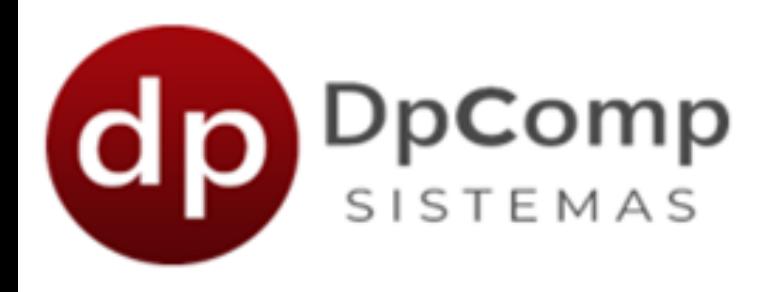

### Cadastro de Participante

Aqui é necessário o cadastramento de seus clientes e fornecedores. São informações básicas para poder ser feito os lançamentos.

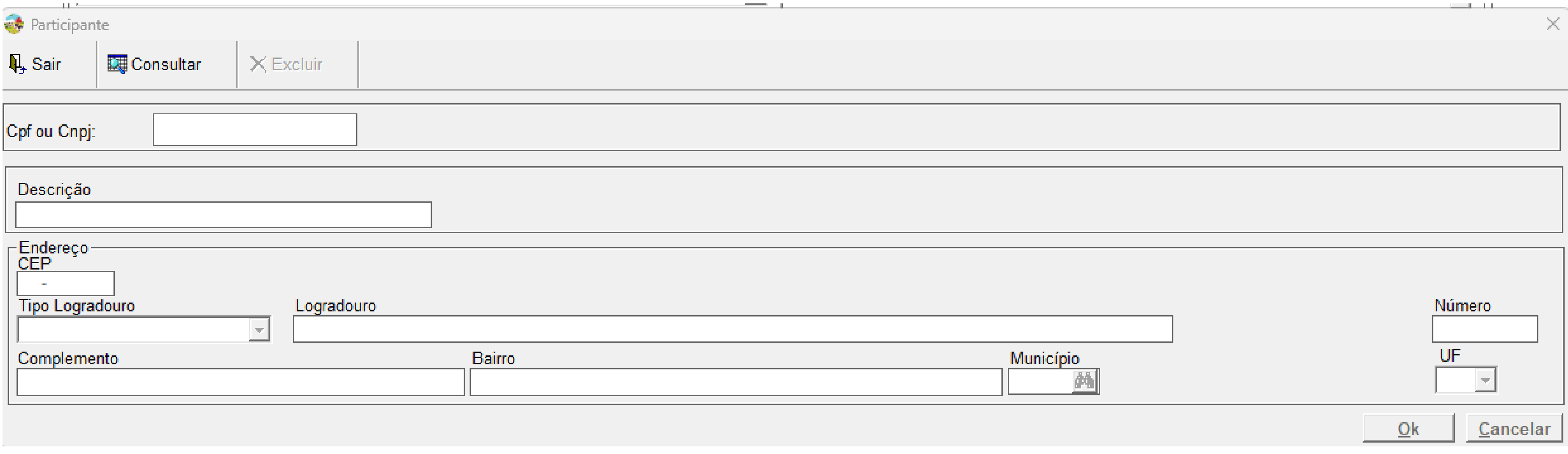

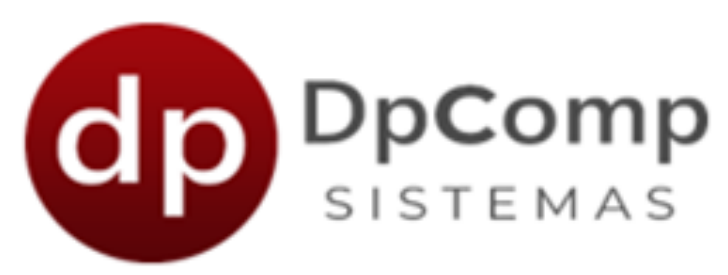

### Cadastro de Conta Bancária

Cadastramento de uma ou mais contas bancárias que você possui. Basta colocar o código do banco de acordo com a Febraban, a agência e o número da conta.

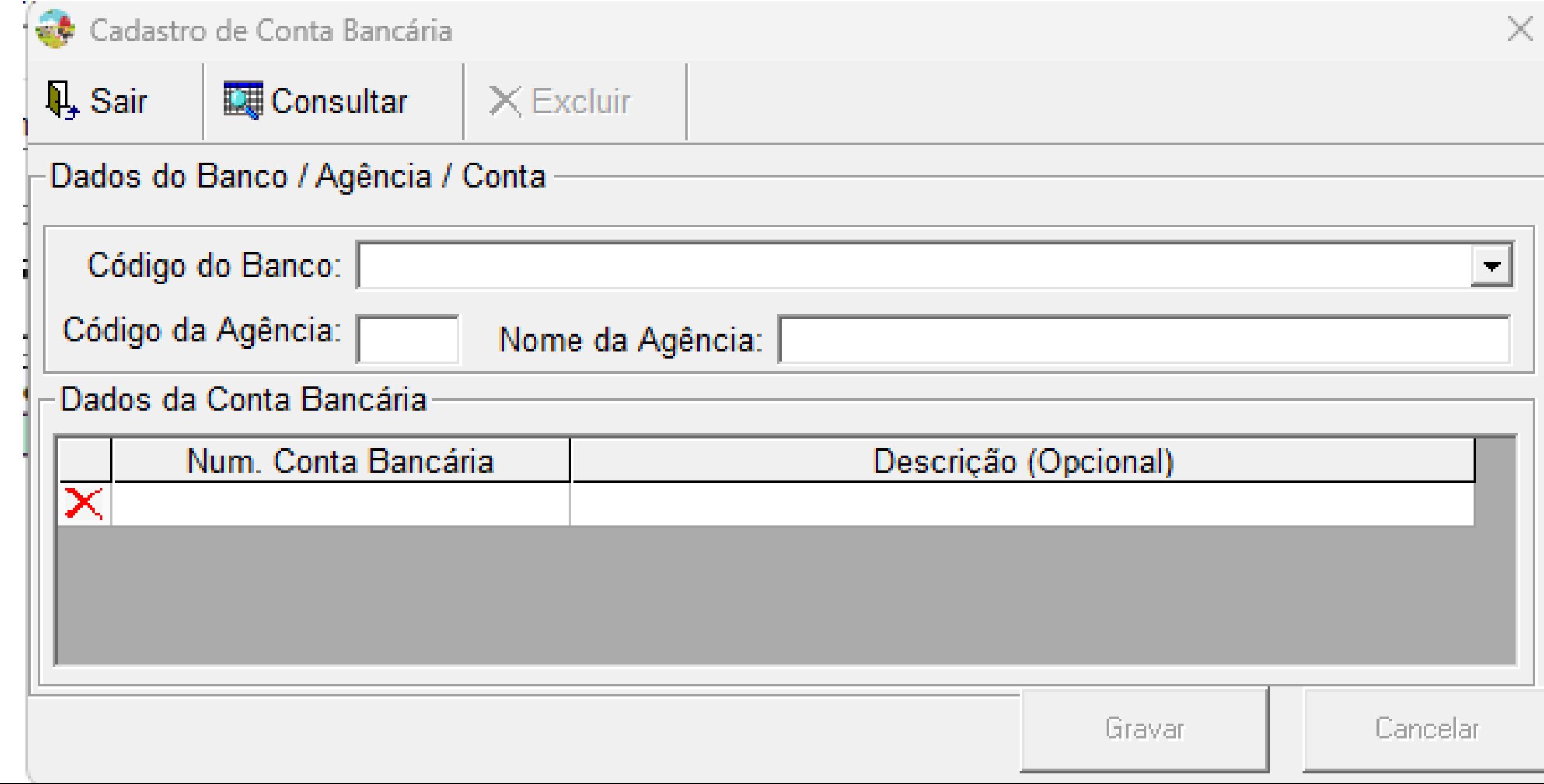

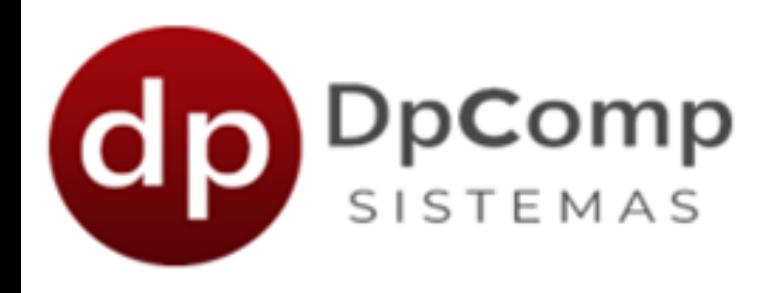

Após realizar todos esses cadastros, vamos mostrar como é feito o lançamento no livro caixa. Como as informações já foram cadastradas, o preenchimento é rápido e simples.

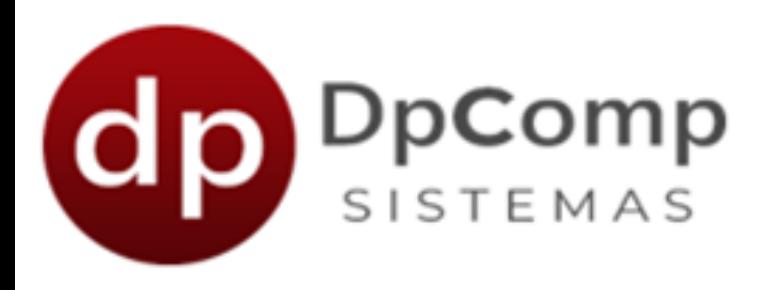

#### Lançamentos

Assim que for preenchido as informações do lançam salvo nesta linha e você pode ir adicionando ou alterando se necessário, bastando apenas clicar 2x em cima do lança

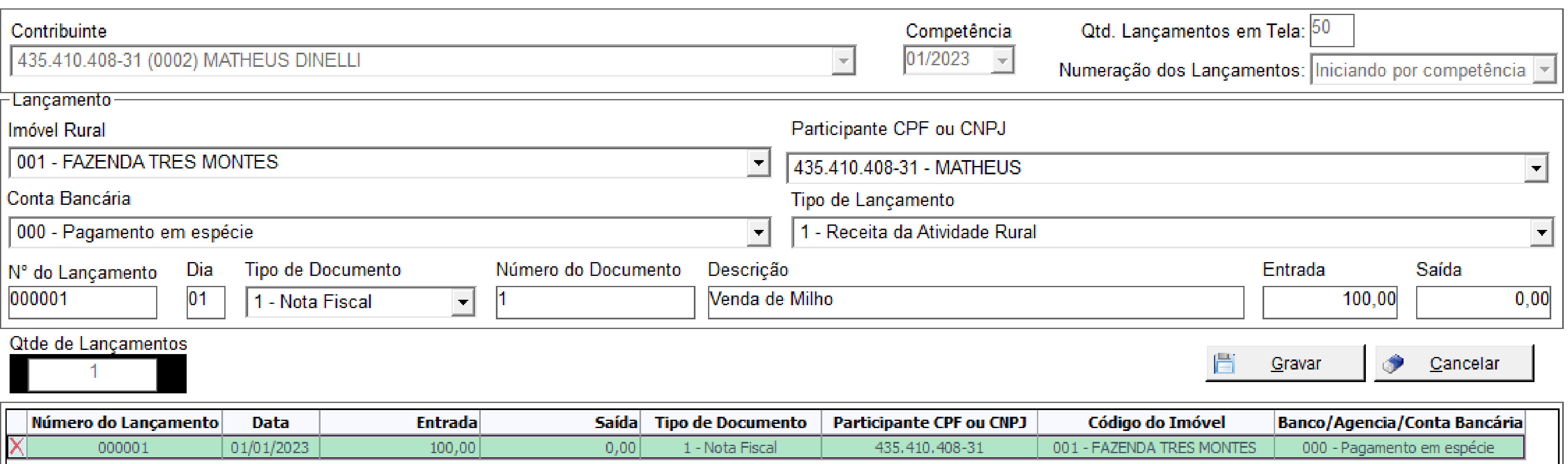

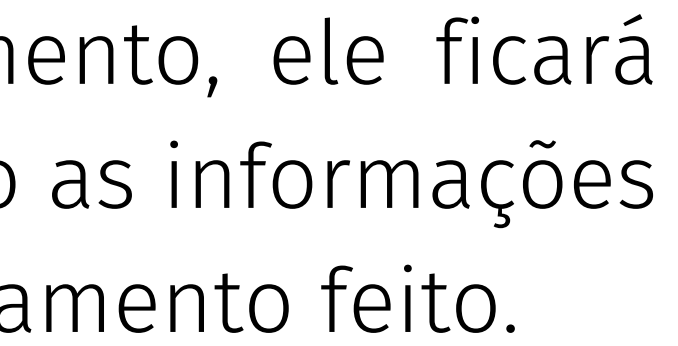

O Livro Caixa Digital do Produtor Rural (LCDPR) é um novo instrumento de escrituração contábil para pessoas físicas que mantem uma operação rural. O objetivo é apurar os resultados da atividade no campo, incluindo investimento, receitas, despesas de custeio e entre outros.

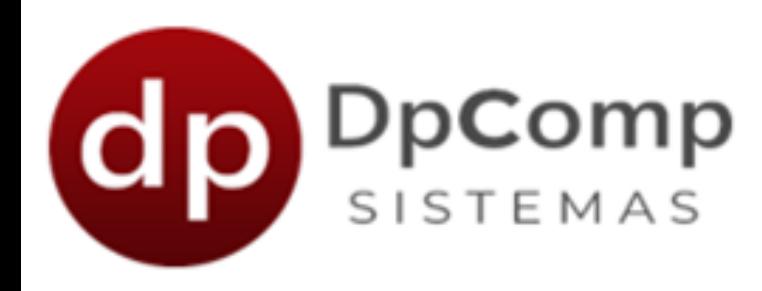

#### LCDPR

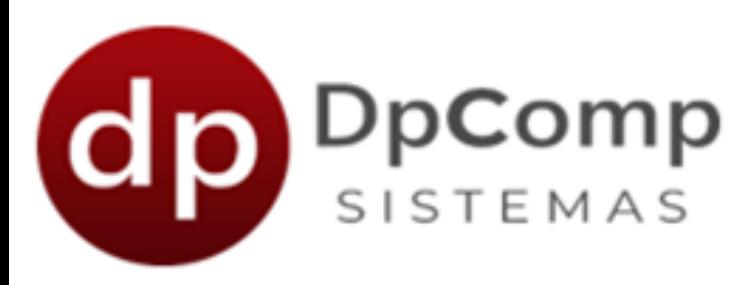

### Livro Caixa Digital do Produtor Rural (LCDPR)

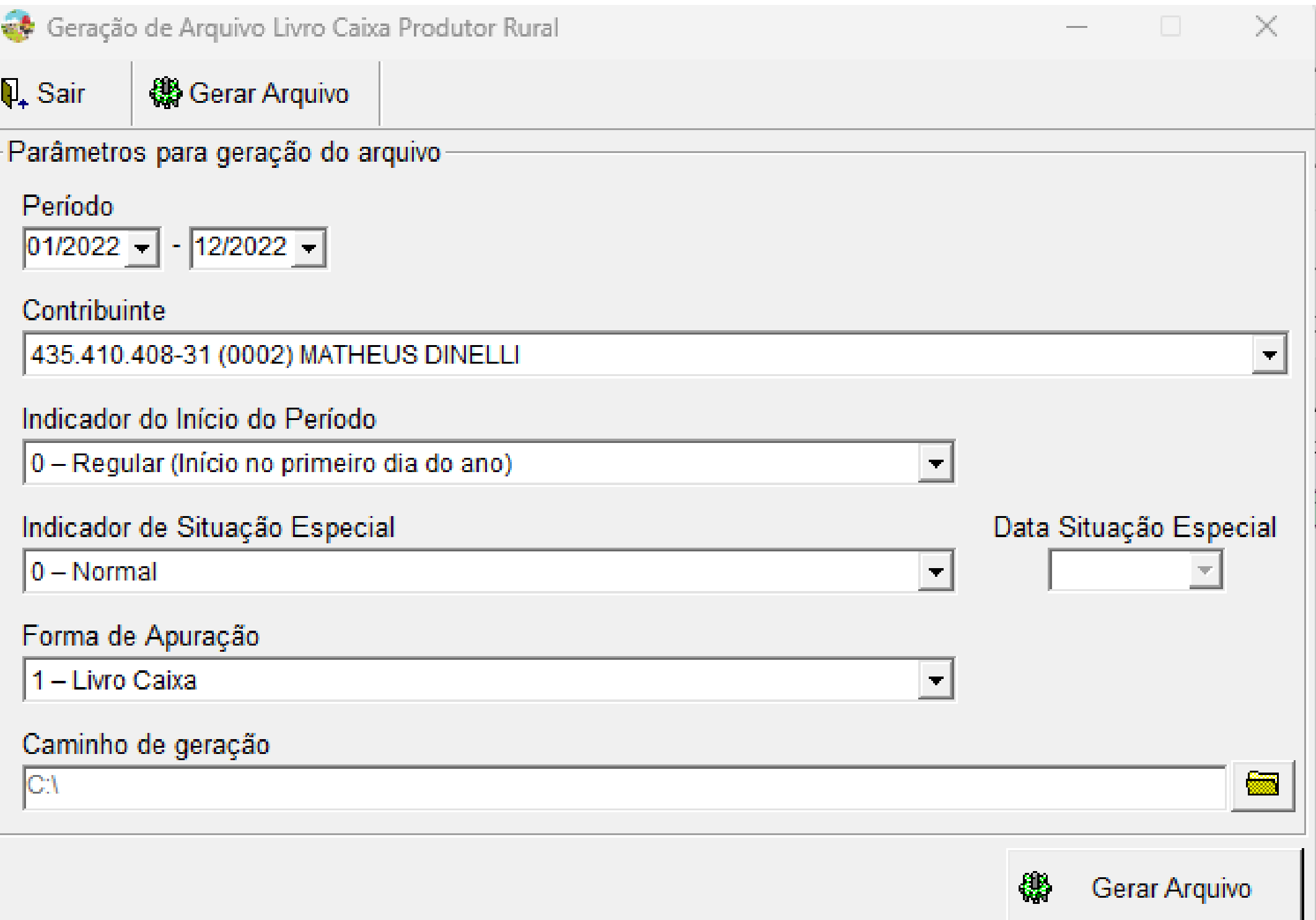

A entrega do arquivo digital com o LCDPR deve ser realizada no portal e-CAC no serviço "Meu Imposto de Renda" , com utilização de certificado digital válido. No sistema, basta preencher os parâmetros e gerar o arquivo onde preferir.

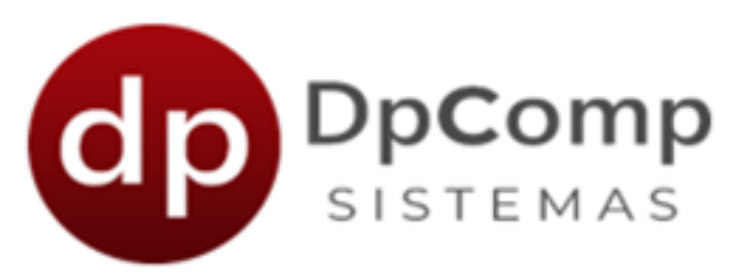

#### Relatórios

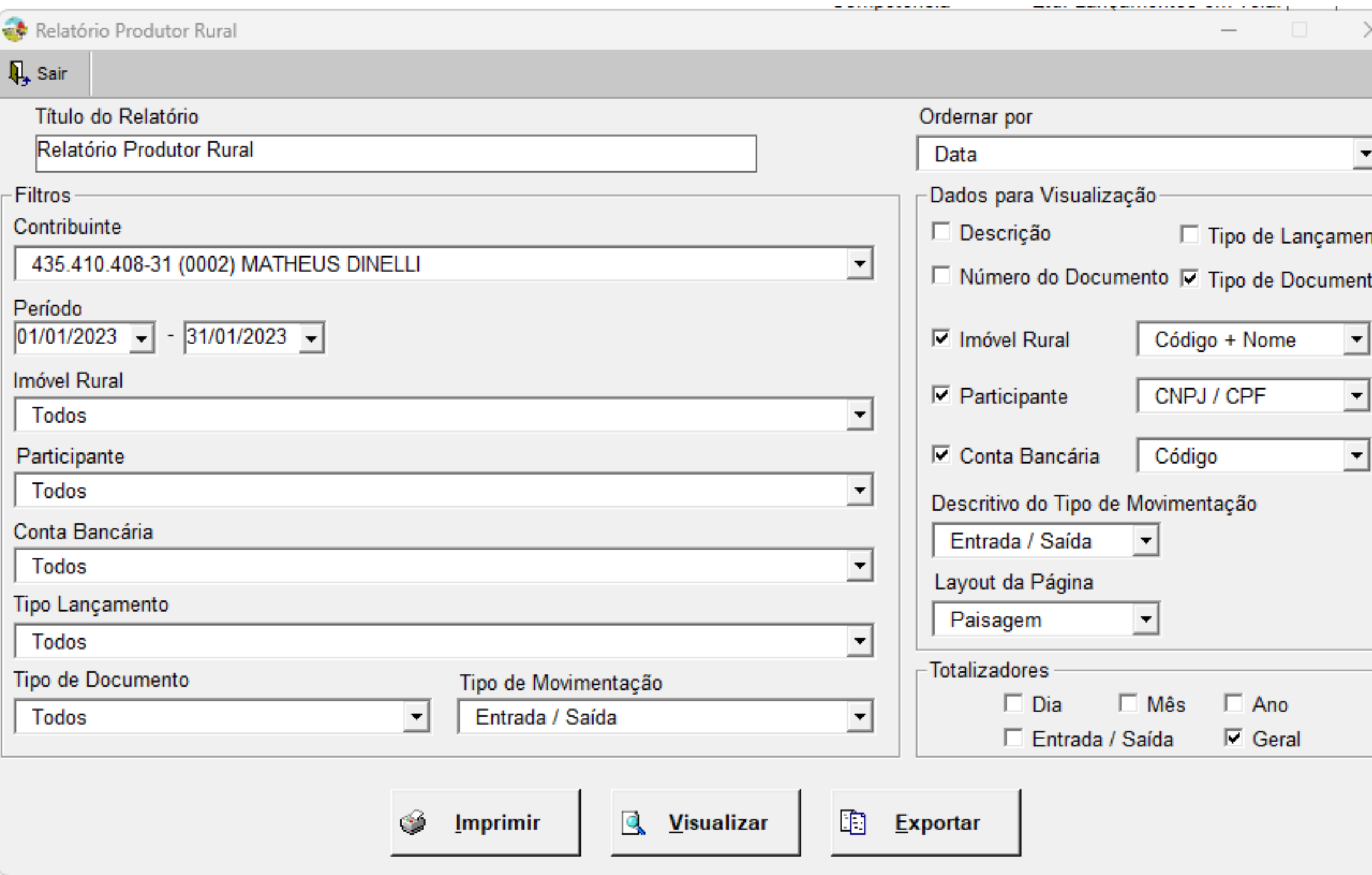

Caso precise de algum levantamento de dados, você pode utilizar a opção de relatórios e parametrizar conforme a sua necessidade. Basta selecionar as informações e clicar em visualizar.

Entre em contato!

Telefone: (11) 3038-1150 Acesse nosso suporte via WhatasApp! [Clique](https://api.whatsapp.com/send?phone=551130381150) aqui

## Ficou com alguma dúvida?

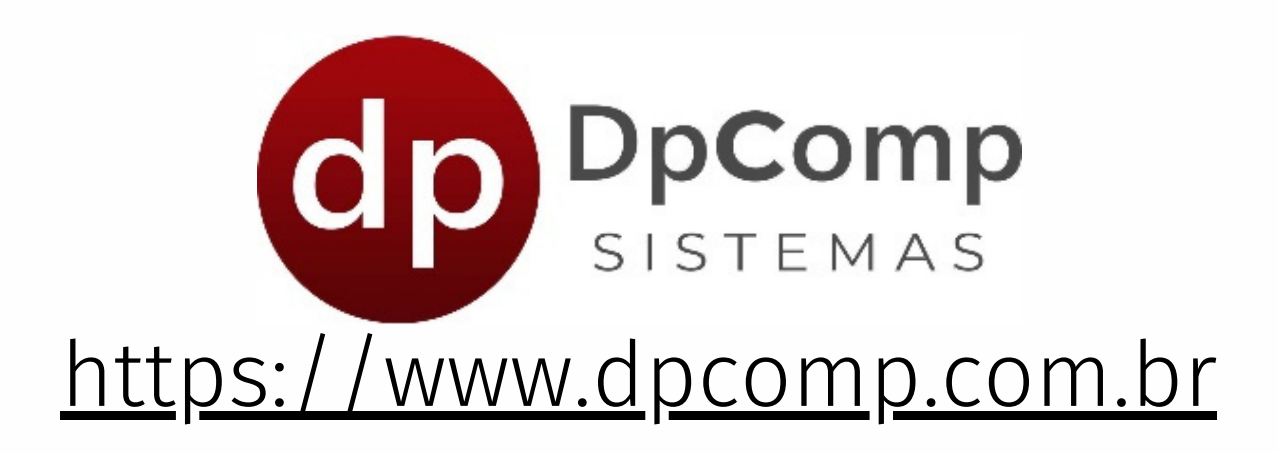